## **Google Scholar citations** Creació usuari

www.peretarres.url.edu

**FACULTAT D'EDUCACIÓ<br>SOCIAL I<br>TREBALL SOCIAL** 

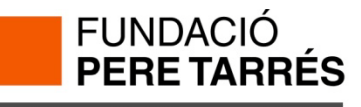

**Universitat Ramon Llull** 

Què és Google scholar citations?

És un servei que ofereix Google scholar que permet als investigadors de forma molt senzilla fer el seguiment de les citacions que es fan dels seus articles.

És ràpid de configurar i molt fàcil de mantenir.

Utilitza l'índex H.

Permet actualitzar i afegir diverses citacions a la vegada.

Una vegada configurat Google el manté actualitzat.

Permet generar relacions amb els coautors dels articles.

Es poden subscriure alertes

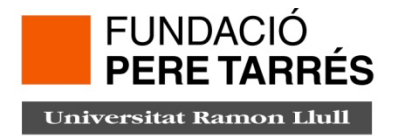

## Registrar -se a [Google scholar](https://accounts.google.com/ServiceLogin?service=citations&continue=http://scholar.google.es/citations?user=PmbnNakAAAAJ&hl=es&hl=es) [citations](https://accounts.google.com/ServiceLogin?service=citations&continue=http://scholar.google.es/citations?user=PmbnNakAAAAJ&hl=es&hl=es)

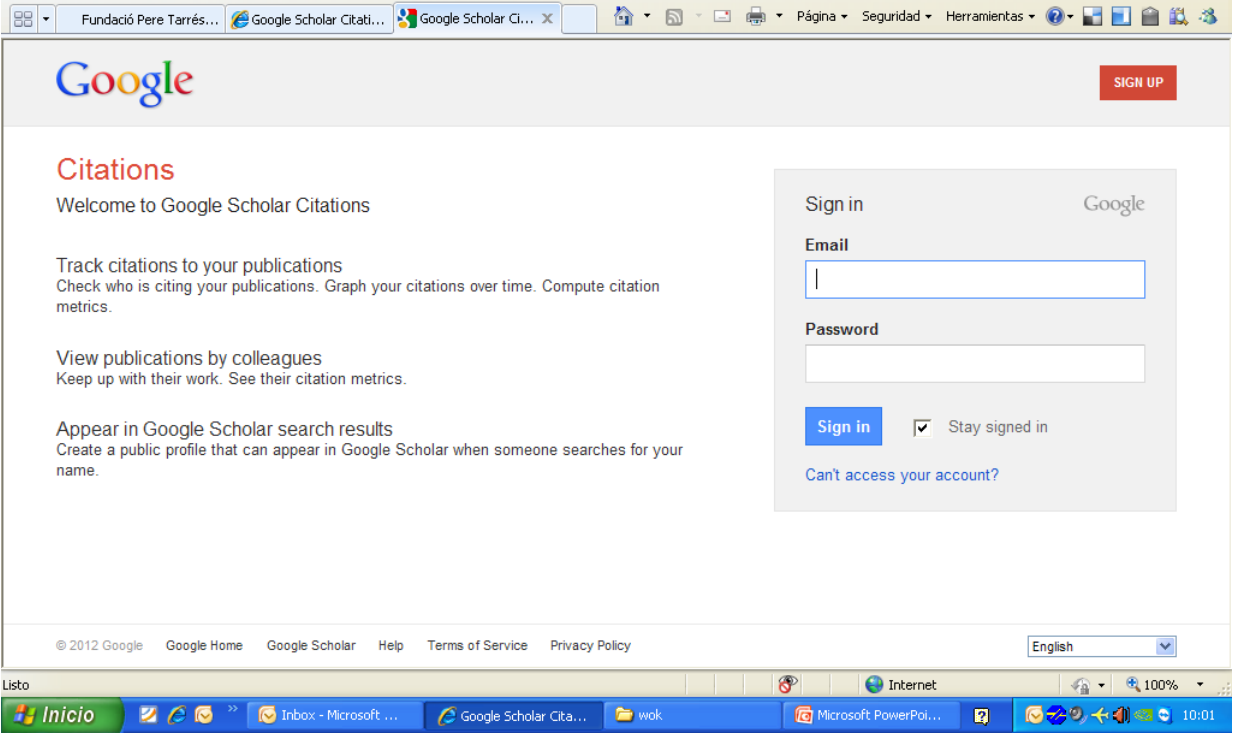

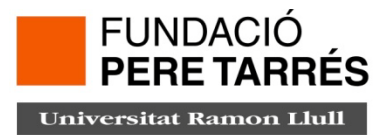

- **Pas 1.** Cal crear un compte a gmail o inicia una sessió si ja tens compte.
- **Pas 2.** Una vegada iniciada la sessió , et demanarà que confirmeu :
	- la forma ortogràfica del vostre nom,
	- la vostra filiació (**Facultat d'Educació Social i Treball Social Pere Tarrés**)
	- Interessos
	- l'adreça de correo electrònic (recomanem utilitzar la de la facultat).

**Pas 3.** A continuació podeu afegir fàcilment tots els articles que apareguin en pantalla amb el vostre nom descarteu els que són d'altres autors amb el mateix nom que vosaltres o similar.

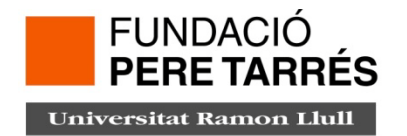

**Pas 4.** Cal triar si volem que el sistema faci actualitzacions del nostre perfil de forma automàtica o preferim revisar-les abans. (Recomanem revisar-les)

**Pas 5.** Una vegada revisat i verificat el perfil marcar opció fer públic per fer-lo visible a google scholar.

Totes les opcions escollides i totes les dades del perfil es poden editar i modificar en qualsevol moment.

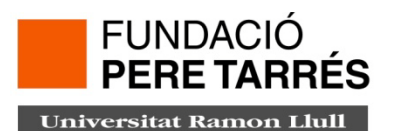

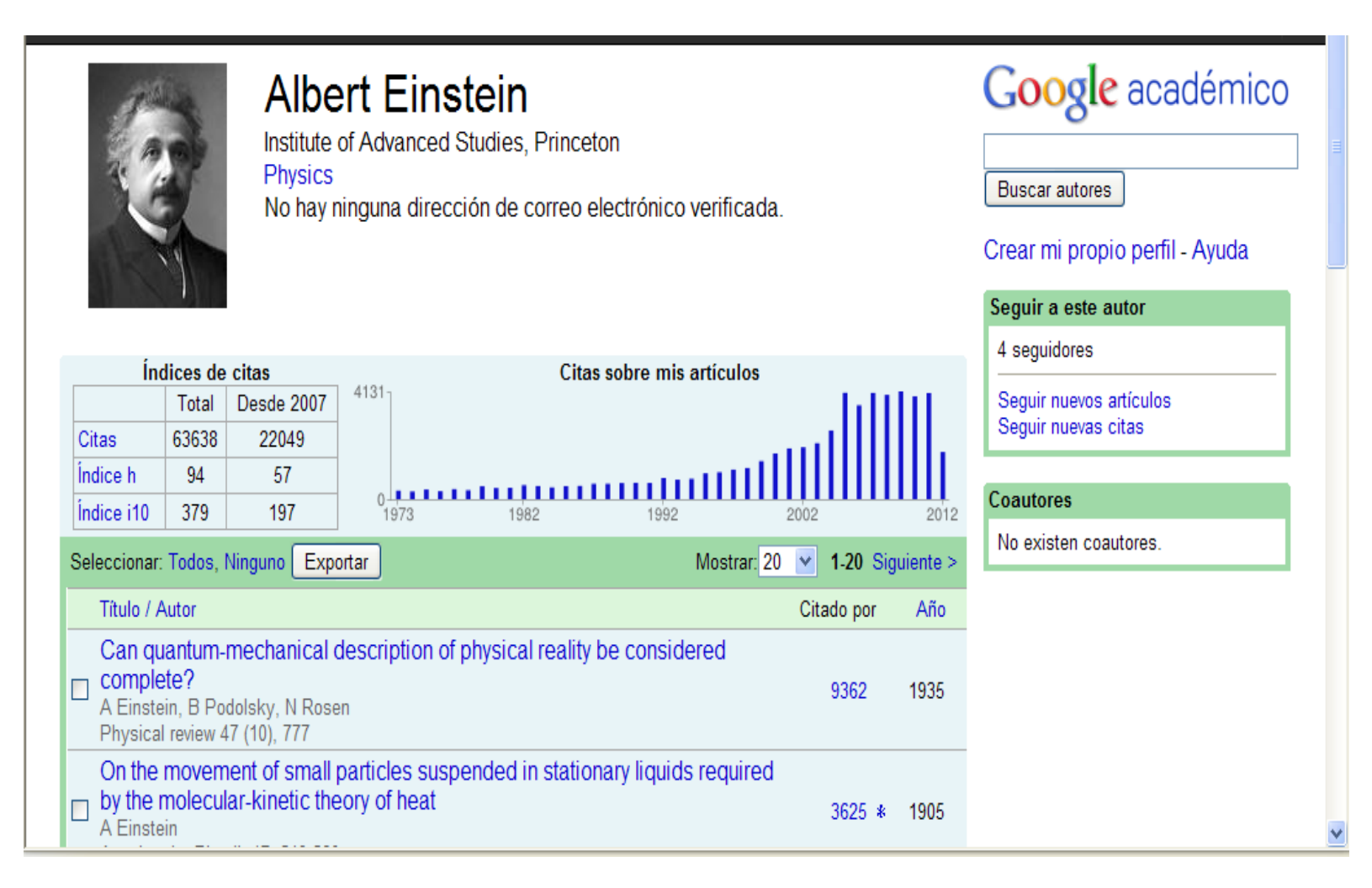

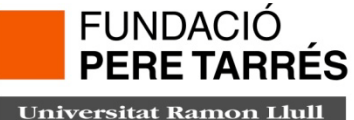

## www.peretarres.url.edu

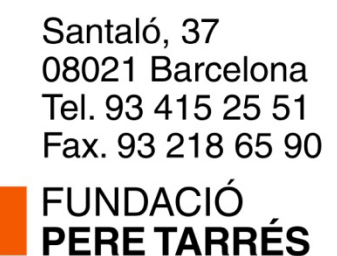

**Universitat Ramon Llull**